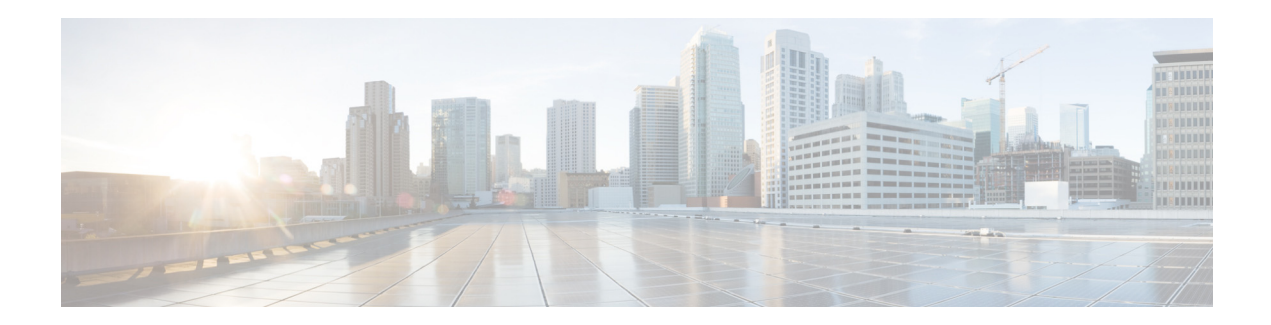

# **AsyncOS 13.5 for Cisco Email Security Appliances** リ リース ノート

発行日:**2020** 年 **3** 月 **19** 日 改訂日:**2024** 年 **2** 月 **5** 日

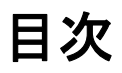

- **•** [今回の リ リ ースでの変更点\(](#page-1-0)2 ページ)
- **•** [動作におけ る変更\(](#page-2-0)3 ページ)
- **•** [アップグレードパス\(](#page-3-0)4 ページ)
- インストールおよびアップグレードに関する注意事項(4ページ)
- **•** [既知および修正済みの問題\(](#page-10-0)11 ページ)
- **•** [関連資料\(](#page-11-0)12 ページ)
- サービスとサポート (13 ページ)

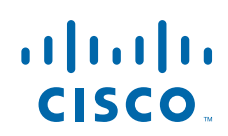

# <span id="page-1-0"></span>今回のリリースでの変更点

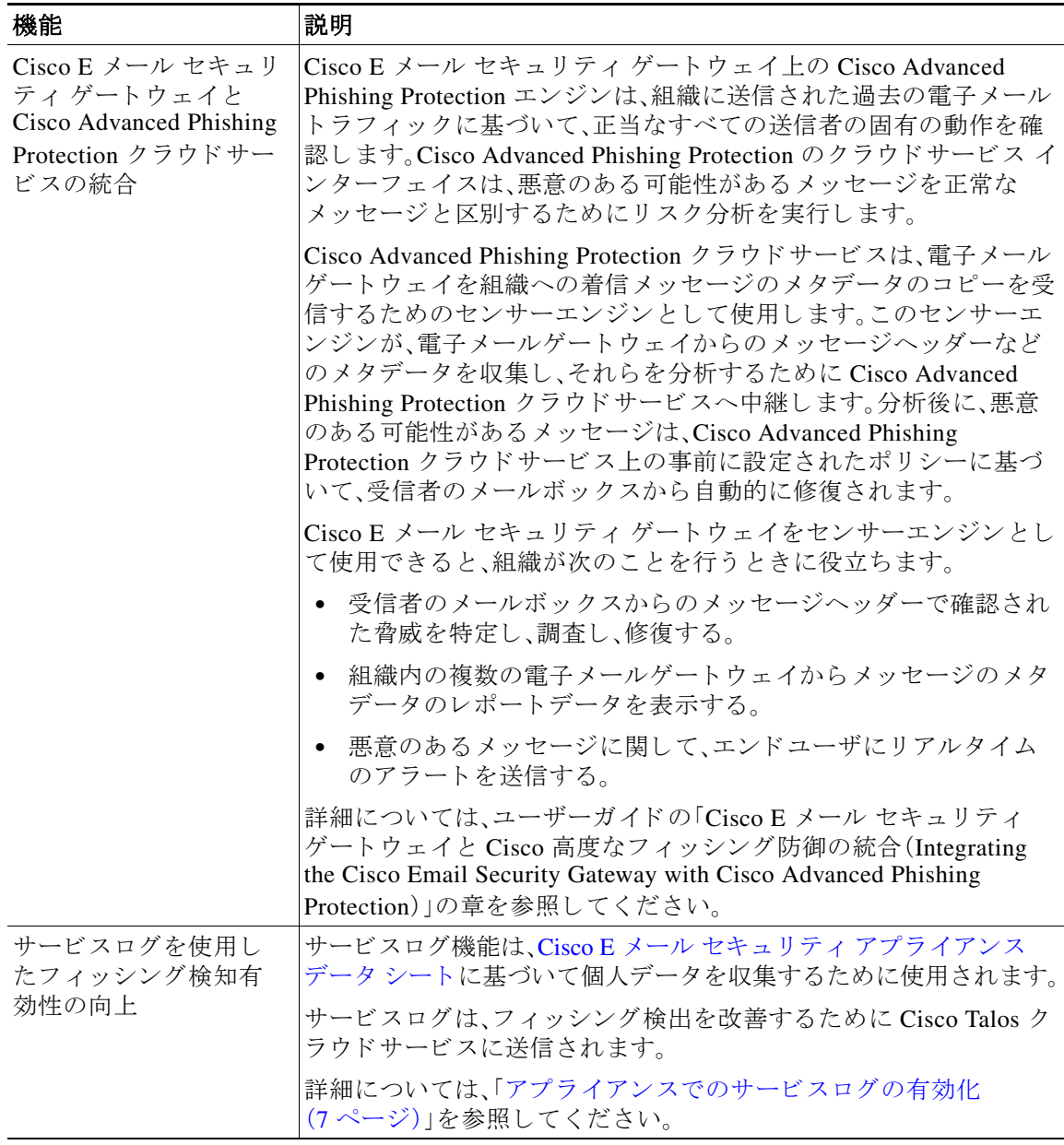

 $\mathsf I$ 

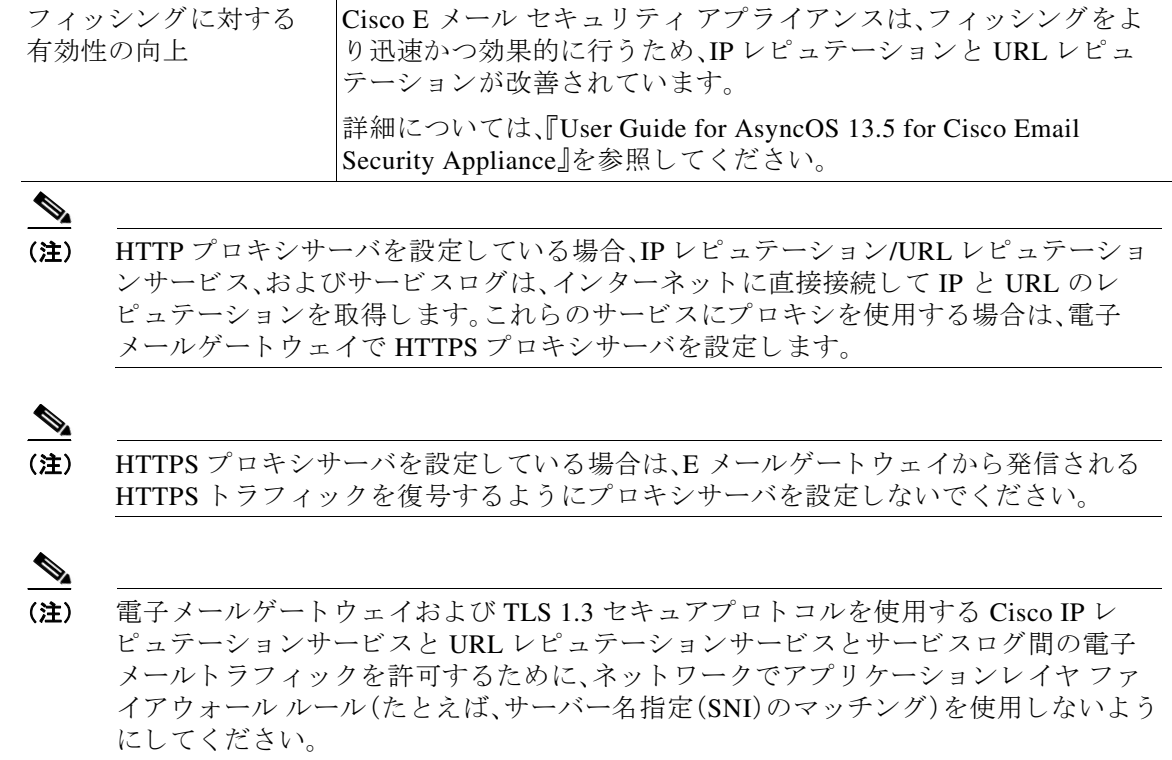

# <span id="page-2-0"></span>動作における変更

 $\Gamma$ 

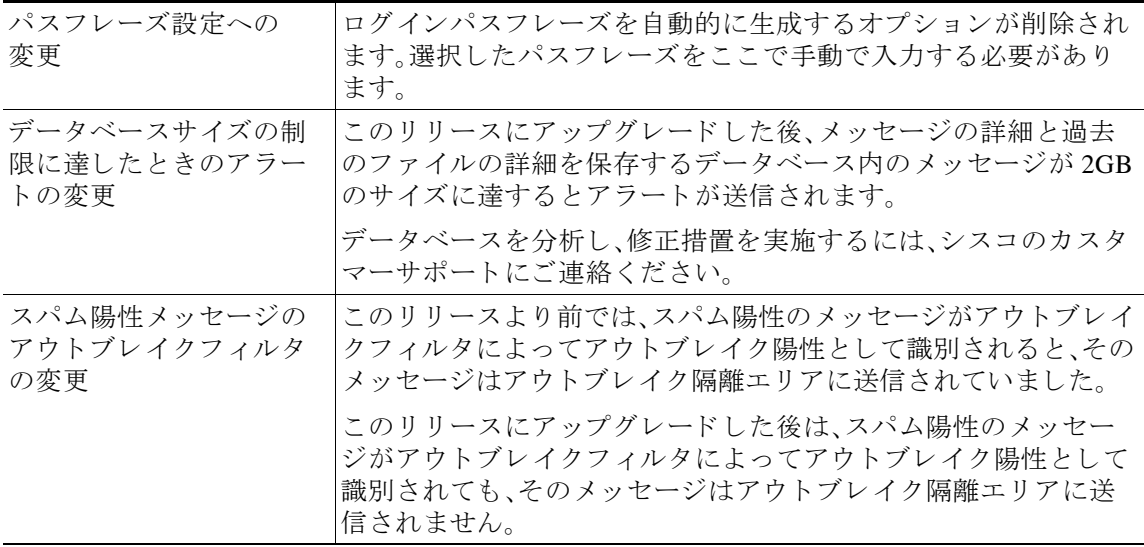

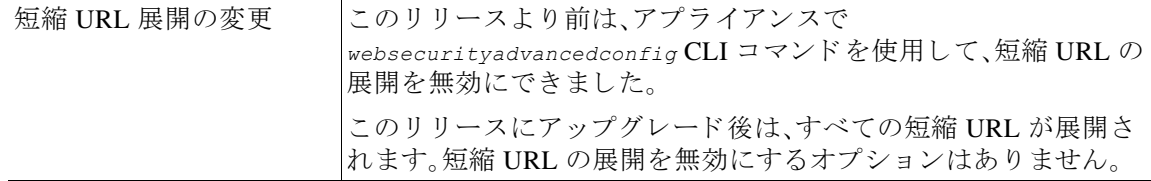

# <span id="page-3-0"></span>ア ップグレードパス

リリース 13.5.0-263 へは、次のバージョンからアップグレードできます。

- **•** 12.0.0-419
- **•** 12.1.0-089
- **•** 12.1.0-091
- **•** 12.5.0-059
- **•** 12.5.0-066
- **•** 12.5.1-037
- **•** 13.0.0-314
- **•** 13.0.0-375
- **•** 13.0.0-392
- **•** 13.5.0-236

# <span id="page-3-1"></span>インストールおよびアップグレードに関する注意事項

このセクションに記載されているインストールとアップグレードの影響を把握および検討して く ださい。

Web インターフェイスまたは CLI(コマンド ライン インターフェイス)から AsyncOS をアップ グレードすると、設定は /configuration/upgrade ディレクトリ内のファイルに保存されます。FTP クライアントを使用して、アップグレード ディレクトリにアクセスできます。各設定ファイル名 にはバージョン番号が付加され、設定ファイル内のパスワードは人間が判読できないようにマ スクされます。

管理者権限を持つユーザーとしてログインして、アップグレードする必要があります。また、 アップグレード後にアプライアンスを再起動する必要があります。

ן

## このリリースでサポートされているハードウェア

- **•** すべての仮想アプライアンスモデル
- 次のハードウェア モデル
	- **–** C190
	- **–** C195
	- **–** C390
	- **–** C395
- **–** C690
- **–** C695
- **–** C695F

(注) [C695 および C695F モデルの場合のみ]:アプライアンスをアップグレードまたは再起動 する前に、接続されているファイバ スイッチ ポート インターフェイスで LLDP を無効に します。これにより、FCoEトラフィックが自動的に無効になります。

アプライアンスがサポートされているかどうかを確認し、現在互換性がない場合にその状況を 解決するには、<http://www.cisco.com/c/en/us/support/docs/field-notices/638/fn63931.html> を参照し てください。

このリリースでは、次のハードウェアはサポートされていません。

- **•** C160、C360、C660、お よび X1060
- **•** C170、C370、C370D、C670、お よび X1070
- **•** C380 および C680 アプラ イアンス

## <span id="page-4-0"></span>仮想アプライアンスの展開またはアップグレード

仮想アプライアンスを展開またはアップグレードする場合は、『Cisco コンテンツセキュリティ 仮想アプライアンス インストール ガイド』を参照してください。このドキュメントは [https://www.cisco.com/c/ja\\_jp/support/security/email-security-appliance/products-installation-guides-l](https://www.cisco.com/c/ja_jp/support/security/email-security-appliance/products-installation-guides-list.html) [ist.html](https://www.cisco.com/c/ja_jp/support/security/email-security-appliance/products-installation-guides-list.html) から入手できます。

### <span id="page-4-1"></span>仮想アプライアンスのアップグレード

 $\mathbf{r}$ 

現在の仮想アプライアンスのリリースが 2 TB 以上のディスク領域をサポートしておらず、この リリースで2TB 以上のディスク領域を使用する場合は、仮想アプライアンスを単にアップグ レー ドする こ とはでき ません。

代わりに、このリリース用に新しい仮想マシンインスタンスを導入する必要があります。 仮想アプライアンスをアップグレードしても、既存のライセンスは変更されません。

### ハー ド ウ ェ アアプ ラ イアンスから仮想アプ ラ イアンスへの移行

- ステップ1 仮想アプライアンスの展開またはアップグレード(5ページ)で説明されているマニュアルを使 用して、この AsyncOS リリースで仮想アプライアンスをセットアップします。
- ステップ **2** ハー ド ウ ェアアプラ イ アン ス を この AsyncOS リ リ ースにア ップグ レー ド し ます。
- ステップ **3** ア ッ プグ レー ド されたハー ド ウ ェ アアプ ラ イ アン スか ら設定フ ァ イルを保存し ます。
- ステップ 4 ハードウェアアプライアンスから仮想アプライアンスに設定ファイルをロードします。 ネットワーク設定に関連する適切なオプションを選択してください。

#### 仮想アプライアンスのテクニカル サポートの取得

仮想アプライアンスのテクニカル サポートを受けるための要件は、 [http://www.cisco.com/c/ja\\_jp/support/security/email-security-appliance/products-installation-guides-li](http://www.cisco.com/c/ja_jp/support/security/email-security-appliance/products-installation-guides-list.html) [st.html](http://www.cisco.com/c/ja_jp/support/security/email-security-appliance/products-installation-guides-list.html) にある『Cisco コンテンツセキュリティ仮想アプライアンス インストール ガイド』に記載 されています。

以下のサービスとサポート (13ページ)も参照してください。

### 仮想アプ ラ イアンスからの **Cisco Registered Envelope Service** 管理者のプロビジ ョ ニング と アクティブ化

仮想アプライアンスのプロビジョニングに必要な情報については、Cisco TAC にお問い合わせく だ さい。

## アップグレード前の注意事項

アップグレードする前に、次の事項を確認してください。

- Cisco Talos サービスにアクセスするためのファイアウォール設定(6ページ)
- Cisco Advanced Phishing Protection クラウドサービスにアクセスするためのファイアウォー [ルの設定\(](#page-6-1)7 ページ)
- アプライアンスでのサービスログの有効化(7ページ)
- クラスタレベルでのインテリジェント マルチスキャンとグレイメール設定のアップグレー ド (7 [ページ\)](#page-6-2)
- **•** FIPS [の準拠性\(](#page-7-0)8 ページ)
- AsyncOS の以前のバージョンへの復元(8ページ)
- **•** [集中管理\( ク ラ ス タ化 されたアプ ラ イ アン ス \)を使用し た展開のア ッ プグ レー ド \(](#page-7-2)8 ページ)
- 直前のリリース以外のリリースからのアップグレード (8ページ)
- **•** [設定フ ァ イル\(](#page-7-4)8 ページ)
- アップグレード中の IPMI メッセージ(9ページ)

#### <span id="page-5-0"></span>**Cisco Talos** サービスにア クセスするためのフ ァ イアウォール設定

電子メールゲートウェイを Cisco Talos サービスに接続するには、次のホスト名または IP アドレ ス用にファイアウォール上で HTTPS(Out)443 ポートを開く必要があります(以下の表を参照)。

 $\mathscr{P}$ 

(注) HTTPS アップデータプロキシ設定は、Cisco Talos サービスへの接続に使用されます。

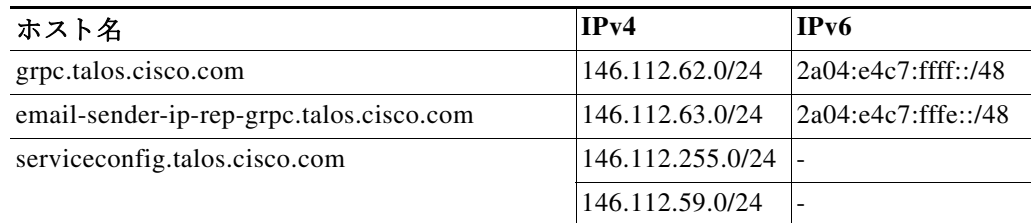

詳細については、ユーザーガイドの「Firewall」の章を参照してください。

### <span id="page-6-1"></span>**Cisco Advanced Phishing Protection** ク ラウ ドサービスにア クセスするためのフ ァ イア ウォールの設定

雷子メールゲートウェイを Cisco Advanced Phishing Protection クラウドサービスに接続するに は、次のホスト名用にファイアウォール上で HTTPS(Out)443 ポートを開く必要があります。

- **•** kinesis.us-west-2.amazonaws.com
- **•** sensor-provisioner.ep.prod.agari.com
- **•** houston.sensor.prod.agari.com

詳細については、ユーザーガイドの「Firewall」の章を参照してください。

### <span id="page-6-0"></span>アプライアンスでのサービスログの有効化

 $\mathbf I$ 

サービスログは、Cisco E メール セキュリティ アプライアンス データ シートに基づいて個人 データを収集するために使用されます。

サービスログは、フィッシング検出を改善するために Cisco Talos クラウドサービスに送信され ます。

Cisco E メール セキュリティ ゲートウェイは、顧客の電子メールから限定された個人データを収 集し、幅広く有用な脅威検出機能を提供します。この機能は、検出された脅威アクティビティを 収集し、傾向を提示し、関連付けるための専用分析システムと組み合わせることができます。シ スコでは、個人データを使用して、脅威の状況を分析し、悪意のある電子メールに脅威の分類ソ リューションを提供し、スパム、ウイルス、ディレクトリ獲得攻撃などの新しい脅威から電子 メールゲートウェイを保護するために、電子メールゲートウェイの機能を向上させています。

アップグレードプロセス中に、次のいずれかからアプライアンスのサービスログを有効にする 方法を選択でき ます。

- **•** Web インターフェイスの [シ ステム管理(System Administration)] > [システムアップグレー ド (System Upgrade)] ページで、[サービ ス ログ(Service Logs)] に [同意する(I Agree)] オプ ションを選択します。
- **•** 「upgrade」CLI コマンドの 「サービ ス ロ グをデフ ォル ト で有効に し て続行し ますか? [Y](Do you agree to proceed with Service Logs being enabled by default? [y])  $|\zeta$ 「Yes」 と入力します。

詳細については、ユーザーガイドの「Improving Phishing Detection Efficacy using Service Logs」の章 を参照してください。

### <span id="page-6-2"></span>クラスタレベルでのインテリジェント マルチスキャンとグレイメール設定のアップグ レード

AsyncOS 13.5 にアップグレードする前に、インテリジェント マルチスキャンとグレイメールの 設定が同じクラスタレベルに存在していることを確認します。クラスタレベルが異なっている 場合は、アップグレード後にインテリジェント マルチスキャンとグレイメールの設定を確認す る必要があ り ます。

#### <span id="page-7-0"></span>**FIPS** の準拠性

AsyncOS 13.5 リリースは、FIPS 準拠のリリースではありません。アプライアンスで FIPS モード を有効にしている場合は AsyncOS 13.5 にアップグレードする前に FIPS モードを無効にする必 要があります。

#### <span id="page-7-1"></span>**AsyncOS** の以前のバージ ョ ンへの復元

次の AsyncOS バージョンは、内部テストインターフェイスの脆弱性 (<http://tools.cisco.com/security/center/content/CiscoSecurityAdvisory/cisco-sa-20160922-esa>)の影響 を受けます。

- **•** 9.1.2-023
- **•** 9.1.2-028
- **•** 9.1.2-036
- **•** 9.7.2-046
- **•** 9.7.2-047
- **•** 9.7-2-054
- **•** 10.0.0-124
- **•** 10.0.0-125

### <span id="page-7-2"></span>集中管理(クラスタ化されたアプライアンス)を使用した展開のアップグレード

クラスタに C160、C360、C660、X1060、C170、C370、C670、C380、C680、ま たは X1070 ハー ド ウ ェア アプライアンスが含まれている場合は、アップグレードの前に、これらのアプライアンスをクラ スタから削除してください。

クラスタ内のすべてのマシンが同じバージョンの AsyncOS を実行している必要があり、x60、 x70、および x80 ハードウェアをこのリリースにアップグレードすることはできません。必要に 応じて、x60、x70、および x80 アプライアンス用に別のクラスタを作成してください。

#### <span id="page-7-3"></span>直前のリリース以外のリリースからのアップグレード

このリリースの直前のリリース以外のメジャー(AsyncOS X.0)またはマイナー(AsyncOS X.x)リ リースからアップグレードする場合は、現在のリリースとこのリリースの間にあるメジャー リ リースとマイナー リリースのリリース ノートを確認する必要があります。

メ ンテナンス リ リース(AsyncOS X.x.x)には、バグ修正のみが含まれています。

#### <span id="page-7-4"></span>設定ファイル

通常、シスコは、以前のメジャーリリースに関して、設定ファイルの下位互換性をサポートして いません。マイナーリリースのサポートが提供されています。以前のバージョンの設定ファイル は以降のリリースで動作する可能性がありますが、ロードするために変更が必要になる場合が あります。設定ファイルのサポートについて不明な点がある場合は、シスコカスタマーサポート でご確認ください。

### <span id="page-8-0"></span>ア ッ プグレー ド中の **IPMI** メ ッセージ

CLI を使用してアプライアンスをアップグレードする場合、IPMI に関連するメッセージが表示 されることがあります。これらのメッセージは無視しても差し支えありません。これは既知の問 題です。

障害 ID:CSCuz28415

## このリリースへのアップグレード

#### はじめる前に

- ワークキュー内のすべてのメッセージをクリアします。ワークキューをクリアせずにアップ グレードを実行することはできません。
- **•** [既知および修正済みの問題\(](#page-10-0)11 ページ) と [イ ン ス ト ールおよびア ッ プグ レー ド に関する注意](#page-3-1) 事項(4 [ページ\)](#page-3-1)を確認してください。
- 仮想アプライアンスをアップグレードする場合は、仮想アプライアンスのアップグレード (5[ページ\)](#page-4-1)を参照してください。

#### 手順

E メール セキュリティ アプライアンスをアップグレードするには、次の手順を実行します。

- ステップ **1** アプラ イアンスから、XML 設定フ ァ イルを保存し ます。
- ステップ **2** セーフ リ ス ト /ブ ロ ッ ク リ ス ト 機能を使用 し てい る場合は、アプ ラ イ ア ン スか ら セーフ リ ス ト /ブ ロックリストデータベースをエクスポートします。
- ステップ **3** すべての リ スナーを一時停止し ます。
- ステップ 4 ワークキューが空になるまで待ちます。
- ステップ **5** [シ ス テム管理(System Administration)] タブで、[システムアップグレード(System Upgrade)] ページを選択し ます。
- ステップ **6** [利用可能なア ップグ レー ド (Available Upgrades)] ボ タ ン を ク リ ッ ク し ます。ページが更新 され、 使用可能な AsyncOS アップグレード バージョンのリストが表示されます。
- ステップ **7** [ア ッ プグ レー ド の開始(Begin Upgrade)] ボ タ ン を ク リ ッ クする と 、ア ッ プグ レー ド が開始 され ます。表示 され る質問に答え ます。
- ステップ **8** ア ッ プグ レー ド が完了し た ら、[今すぐ リ ブー ト (Reboot Now)] ボタンをク リ ッ ク してアプラ イ アン ス を再起動し ます。
- ステップ9 すべてのリスナーを再開します。

#### 次の作業

 $\mathbf{r}$ 

- **•** ア ッ プグ レー ド後、SSL の設定を確認 し、使用する正 しい GUI HTTPS、イ ンバウ ン ド SMTP、 およびアウトバウンド SMTP 方式が選択されていることを確認します。[システム管理 (System Administration)] > [SSL 構成(SSL Configuration)] ページを使用するか、CLI で *sslconfig* コ マン ド を使用 し ます。手順については、ユーザーガ イ ド ま たはオン ラ イ ンヘルプ の「System Administration」の章を参照し て く だ さい。
- **•** 「[パフ ォーマンスア ドバイザ リ \(](#page-10-1)11 ページ)」を確認し て く だ さい。
- SSH キーを変更した場合は、アップグレード後に Cisco E メールセキュリティアプライアン スと Cisco セキュリティ管理アプライアンス間の接続を再認証します。

## アップグレード後の注意事項

- **•** AsyncOS 13.x [へのア ップグ レー ド後の ク ラ ス タ レベルでの](#page-9-0) DLP 設定の不整合(10 ページ)
- インテリジェント マルチスキャンおよびグレイメールのグローバル設定の変更(10ページ)

#### <span id="page-9-0"></span>**AsyncOS 13.x** へのア ッ プグレー ド後のク ラス タ レベルでの **DLP** 設定の不整合

AsyncOS 13.x にアップグレードした後、アプライアンスがクラスタモードになっていて、DLP が 設定されている場合、CLI を使用して clustercheck コマンドを実行すると、DLP 設定の不整合が 表示されます。

この不整合を解決するには、クラスタ全体でクラスタ内の他のいずれかのマシンの DLP 設定を 使用する よ う に強制 し ます。次の例に示す よ う に、*clustercheck* コマン ドで「*How do you want to*  resolve this inconsistency?<sup>|</sup>というプロンプトを使用します。

*(Cluster)> clustercheck*

*Checking DLP settings...*

- *Inconsistency found!*
- *DLP settings at Cluster test:*

*mail1.example.com was updated Wed Jan 04 05:52:57 2017 GMT by 'admin' on mail2.example.com mail2.example.com was updated Wed Jan 04 05:52:57 2017 GMT by 'admin' on mail2.example.com How do you want to resolve this inconsistency?*

*1. Force the entire cluster to use the mail1.example.com version.*

*2. Force the entire cluster to use the mail2.example.com version.*

- *3. Ignore.*
- *[3]>*

### <span id="page-9-1"></span>インテリジェント マルチスキャンおよびグレイメールのグローバル設定の変更

AsyncOS 13.5 にアップグレードした後のインテリジェント マルチスキャン(IMS)およびグレイ メールのグローバル設定の変更点は次のとおりです。

- **•** IMS およびグ レ イ メールのグ ローバル設定が異な る ク ラ ス タ レベルで設定 されている場 合、アプライアンスはグローバル設定を最も低い設定レベルにコピーします。たとえば、クラ スタ レベルで IMS を設定し、マシン レベルでグレイメールを設定すると、アプライアンス は IMS グローバル設定をマシン レベルにコピーします。
- スキャンメッセージの最大メッセージサイズとタイムアウト値が異なる場合、アプライアン スは [最大タイムアウト (maximum timeout)] および [最大メッセージ (maximum message size)] の値を使用して、IMS およびグレイメールのグローバル設定を行います。たとえば、 IMS およびグレイメールの最大メッセージサイズの値がそれぞれ 1M と 2M である場合、ア プライアンスは IMS とグレイメールの両方の最大メッセージサイズ値として2Mを使用し ます。

# <span id="page-10-1"></span>パフォーマンスア ドバイザリ

#### アウト ブレイクフ ィルタ

アウトブレイクフィルタは、コンテキスト適応スキャンエンジンを使用してメッセージの脅威 レベルを判定し、アダプティブルールとアウトブレイクルールの組み合わせに基づいてメッ セージに ス コ ア を付け ます。一部の設定では、中程度のパフ ォーマン ス低下が発生する可能性が あります。

#### **IronPort** スパム隔離

C シリーズのアプライアンスに対して IronPort スパム隔離オンボックスを有効にすると、公称水 準の負荷がかかっているアプライアンスでは、システムスループットにわずかな低下が生じま す。ピークスループット付近またはピークスループットで実行されているアプライアンスの場 合、アクティブな隔離からの追加の負荷によって、スループットが 10~20%低下する可能性が あ り ます。シ ス テムのキ ャパシテ ィ がいっぱいか、いっぱいに近い と きに IronPort スパム隔離を 使用する場合は、規模が大きい C シリーズ アプライアンスまたは M シリーズ アプライアンスへ の移行を検討してください。

スパム対策ポリシーをスパムのドロップから隔離に変更する場合(オンボックスまたはオフ ボックス)、ウイルスおよびコンテンツ セキュリティのために追加のスパムメッセージをスキャ ンする必要があるため、システムの負荷が増大します。インストールのサイジングを適切に行う 際にサポートが必要な場合は、認定サポートプロバイダーにお問い合わせください。

# <span id="page-10-0"></span>既知および修正済みの問題

シスコのバグ検索ツールを使用して、このリリースの既知および修正済みの不具合に関する情 報を検索し ます。

- **•** [バグ検索ツールの要件\(](#page-10-2)11 ページ)
- **•** [既知および修正済みの問題の リ ス ト \(](#page-10-3)11 ページ)
- **•** [既知および解決済みの問題に関する情報の検索\(](#page-11-1)12 ページ)

## <span id="page-10-2"></span>バグ検索ツールの要件

 $\mathbf{r}$ 

シスコ アカウントを持っていない場合は、登録します。 <https://identity.cisco.com/ui/tenants/global/v1.0/enrollment-ui> に移動します。

## <span id="page-10-3"></span>既知および修正済みの問題のリスト

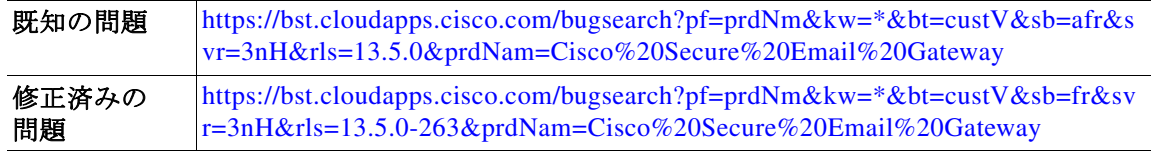

## <span id="page-11-1"></span>既知および解決済みの問題に関する情報の検索

シスコのバグ検索ツールを使用して、既知および解決済みの不具合に関する最新情報を検索し ます。

#### はじめる前に

シスコ アカウントを持っていない場合は、登録します。 <https://identity.cisco.com/ui/tenants/global/v1.0/enrollment-ui> に移動し ます。

#### 手順

- ステップ **1** <https://tools.cisco.com/bugsearch/> に移動し ます。
- ステップ2 シスコ アカウントのクレデンシャルでログインします。
- ステップ **3** [ リ ス ト か ら選択(Select from list)] > [セキュ リ ティ(Security)] > [電子 メールセキ ュ リ テ ィ (Email Security)] > [Cisco Secure Email Gateway] の順に ク リ ッ ク し、[OK] を ク リ ッ ク し ます。
- ステップ **4** [ リ リース(release)] フ ィール ド に、リ リ ースのバージ ョ ン(13.5 など)を入力し ます。
- ステップ5 要件に応じて、次のいずれかを実行します。
	- **•** 解決済みの問題の リ ス ト を表示するには、[バグの表示(Show Bugs)] ド ロ ップダウンから、[こ れ らの リ リ ースで修正済み(Fixed in these Releases)] を選択し ます。
	- **•** 既知の問題の リ ス ト を表示するには、[バグの表示(Show Bugs)] ド ロ ップダウンから [これら の リ リ ースに影響(Affecting these Releases)] を選択し、[ステータ ス(Status)] ド ロ ップダウン から [開く(Open)] を選択します。

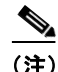

(注) ご不明な点がある場合は、ツールの右上にある [ヘルプ (Help)] または [フィードバック (Feedback)] リ ン ク を ク リ ッ ク し て く だ さ い。ま た、イ ン タ ラ ク テ ィ ブな ツ アー も あ り ます。これ を表示するには、[検索(search)] フィールドの上のオレンジ色のバーにあるリンクをクリックし ます。

# <span id="page-11-0"></span>関連資料

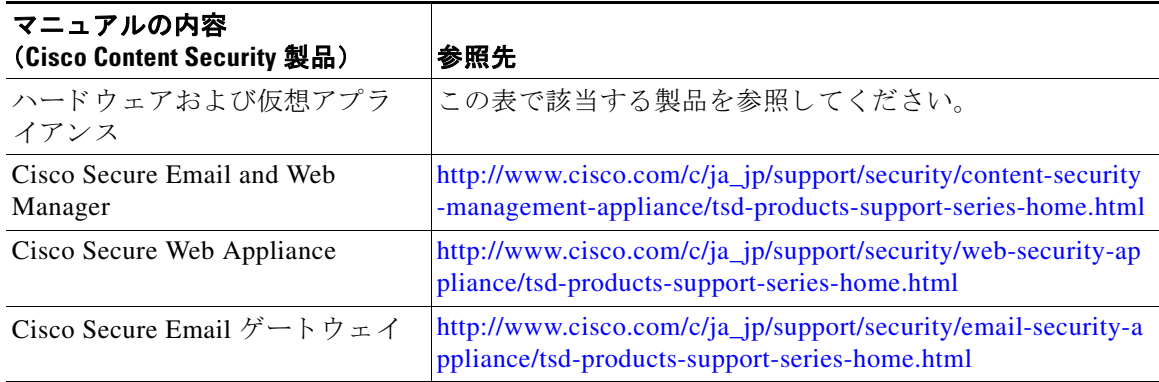

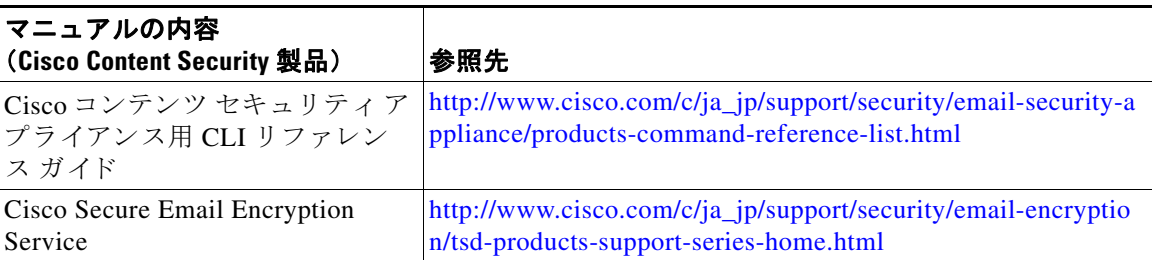

# <span id="page-12-0"></span>サービス とサポー ト

 $\mathscr{P}$ 

 $\mathbf I$ 

(注) 仮想アプライアンスのサポートを受けるには、仮想ライセンス番号(VLN)をご用意の上 Cisco TAC に連絡してください。

Cisco TAC:[http://www.cisco.com/en/US/support/tsd\\_cisco\\_worldwide\\_contacts.html](http://www.cisco.com/en/US/support/tsd_cisco_worldwide_contacts.html)

従来の IronPort のサポー ト サイ ト :<http://www.cisco.com/web/services/acquisitions/ironport.html>

重大ではない問題の場合は、アプライアンスからカスタマー サポートにアクセスすることもで きます。手順については、ユーザーガイドまたはオンラインヘルプを参照してください。

このドキュメントは、米国シスコ発行ドキュメントの参考和訳です。

リンク情報につきましては、日本語版掲載時点で、英語版にアップデートがあり、リンク先のページが移動/変更されている場合がありますことをご 了承ください。

あくまでも参考和訳となりますので、正式な内容については米国サイトのドキュメントを参照ください。

Cisco and the Cisco logo are trademarks or registered trademarks of Cisco and/or its affiliates in the U.S. and other countries. To view a list of Cisco trademarks, go to this URL: [www.cisco.com/go/trademarks.](http://www.cisco.com/go/trademarks) Third-party trademarks mentioned are the property of their respective owners. The use of the word partner does not imply a partnership relationship between Cisco and any other company. (1110R)

Any Internet Protocol (IP) addresses and phone numbers used in this document are not intended to be actual addresses and phone numbers. Any examples, command display output, network topology diagrams, and other figures included in the document are shown for illustrative purposes only. Any use of actual IP addresses or phone numbers in illustrative content is unintentional and coincidental.

© 2020-2024 Cisco Systems, Inc. All rights reserved.